## **Hvordan du sletter et link i en boks, eller i øverste højre hjørne af en side**

**1.** Hvis du vil slette et link fra din side gør du følgende, find det link du vil slette, klik en enkelt gang på det så du ser den lille boks med nogle knapper i, som vist nedenfor, klik på *"flere"* og herunder klikker du på *"Rediger det relaterede element"* (vist både for bokse og "top links")*:*

## **"Top links":**

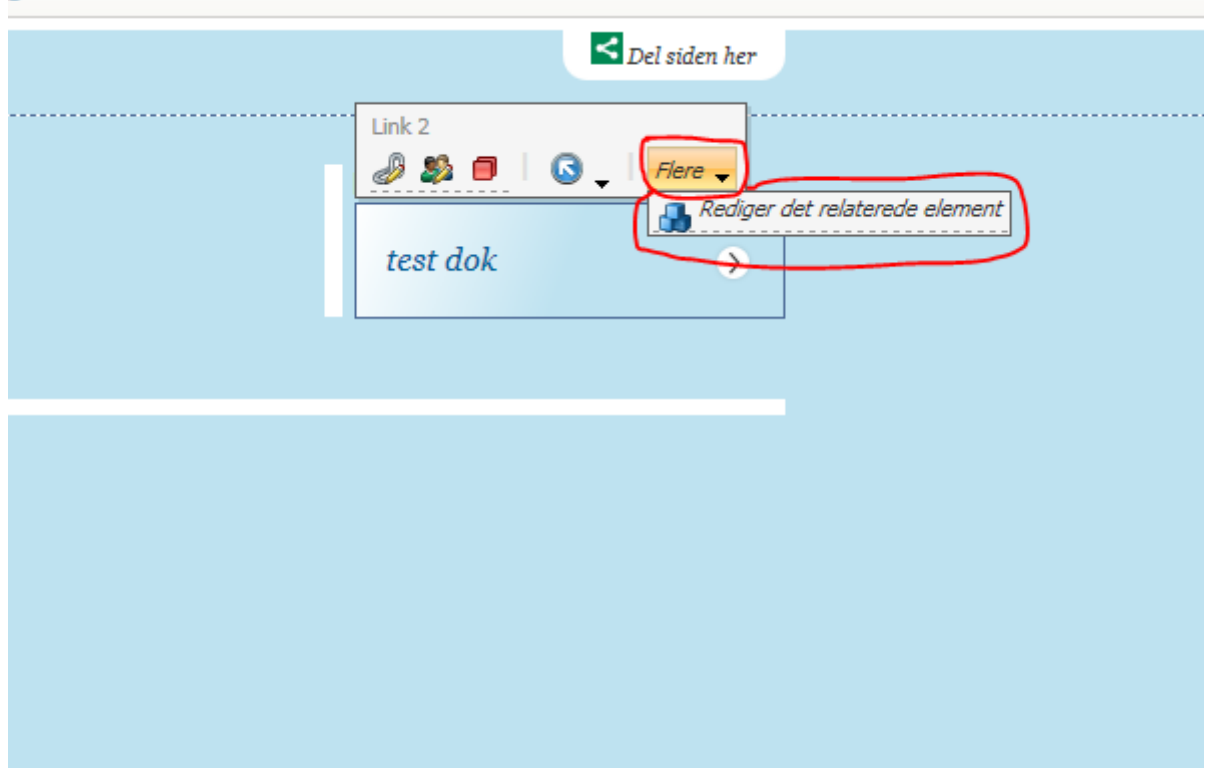

## **"Boks links":**

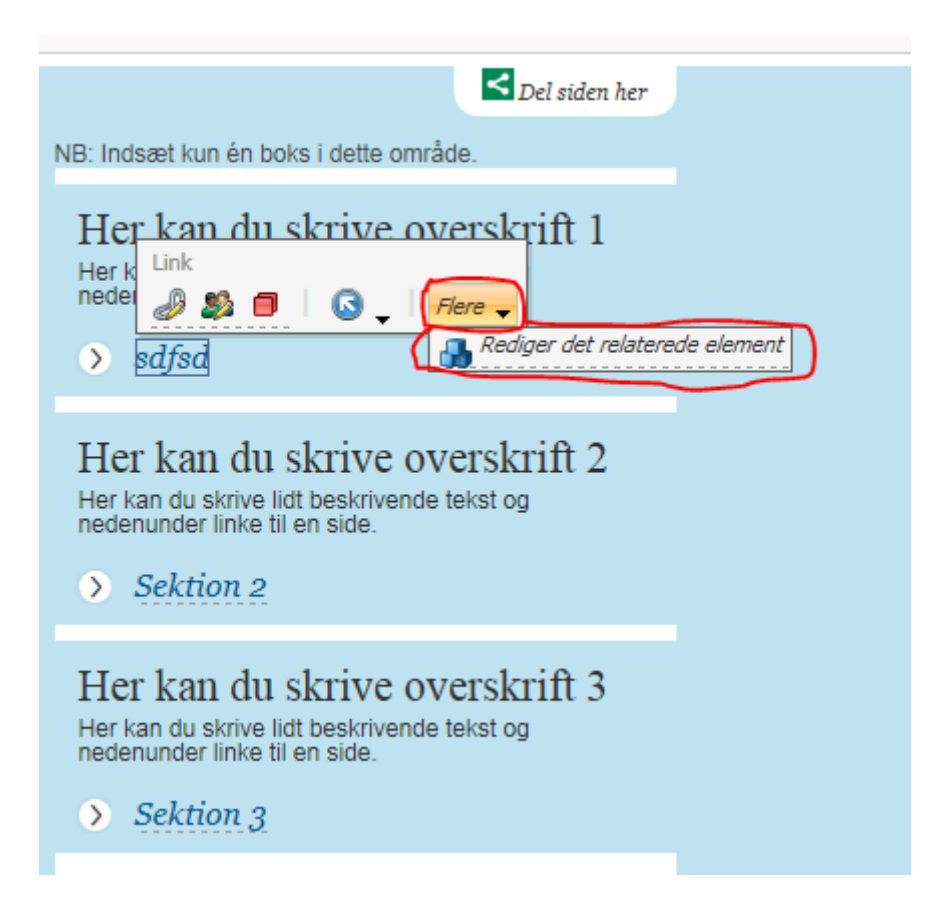

**2.** Nu ser du følgende skærmbillede, her finder du det link du vil slette og klikker på *"Ryd"* herefter klikker du på *"Gem/Luk" (se forskel på boks og "top links" herunder)*:

**"Top links"** find overskriften *"Call to Action"* ,"Link 1" er det øverste link på siden, "Link 2" er det nederste. Klik, som beskrevet øverst i punkt 2, *"Ryd" og "Gem/Luk"* **:**

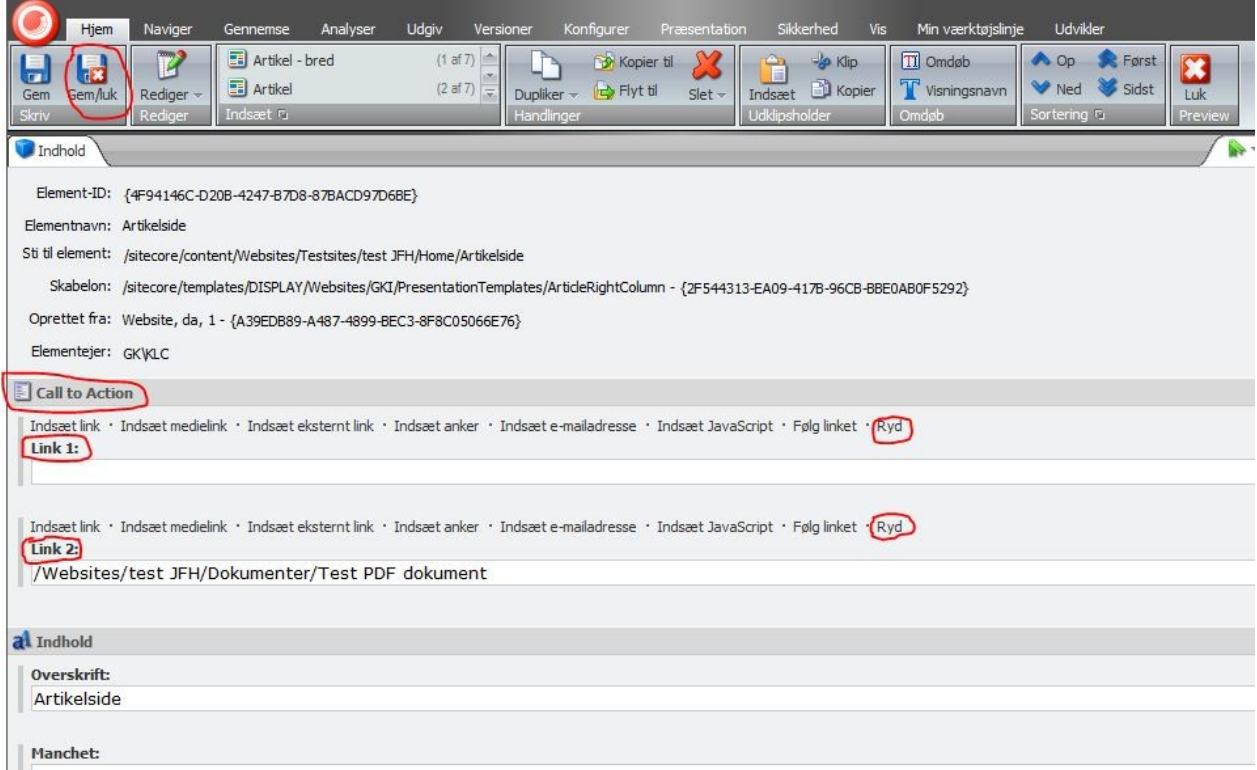

**"Boks links"** find overskriften *"Genvej X"* , hvor X = 1-3 alt efter hvilket link du vil slette. 1 er det øverste link, 3 er det nederste. Klik, som beskrevet øverst i punkt 2, *"Ryd" og "Gem/Luk"* **:**

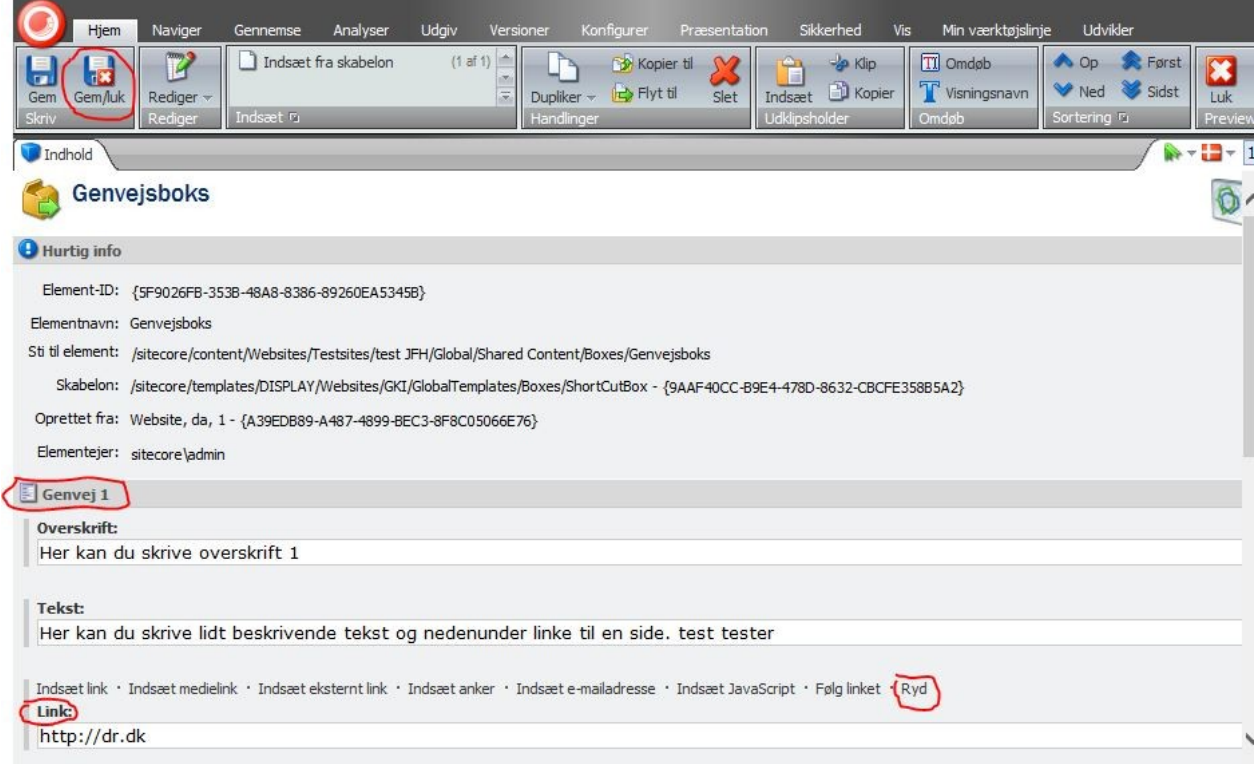

**3.** Når du har klikket på *"Gem/Luk"* kommer du tilbage til det almindelige redigeringsvindue for hjemmesiden. Her klikker du nu *"Udgiv"* og følger guiden. Nu er dit link slettet.

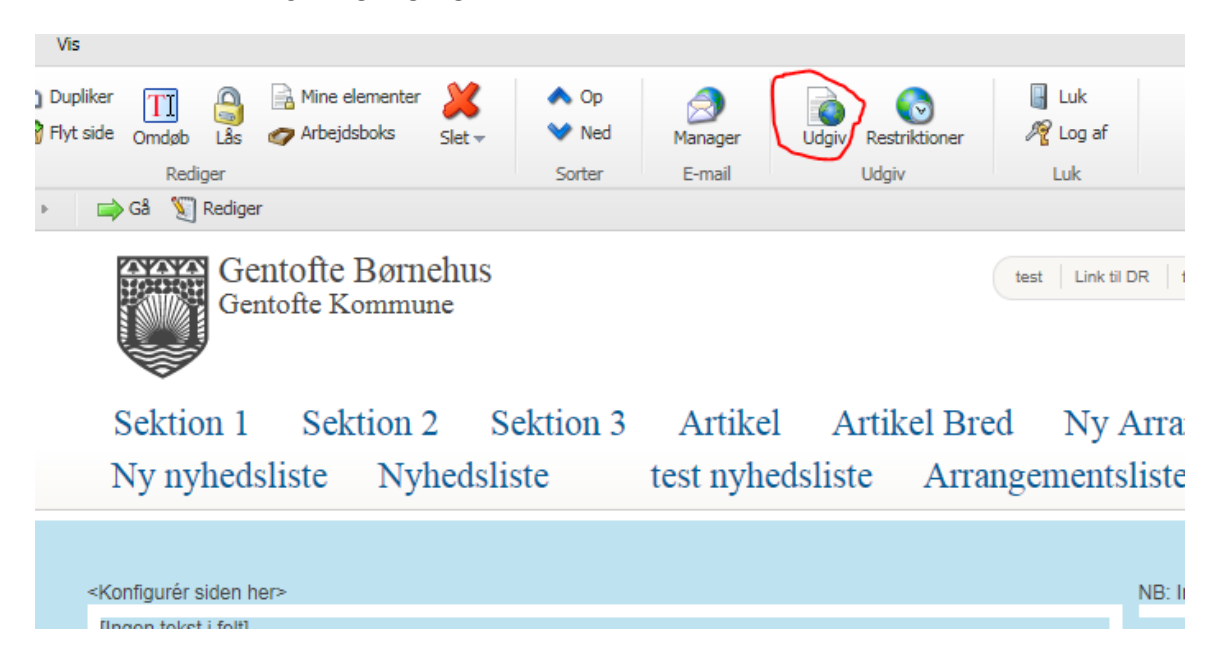